# **USER GUIDE**

# **SOUTH AFRICAN SOCIAL ATTITUDES SURVEY (SASAS) 2007**

**HSRC Study ID** SASAS 2007 Q1 SASAS 2007 Q2

Human Sciences Research Council 2014

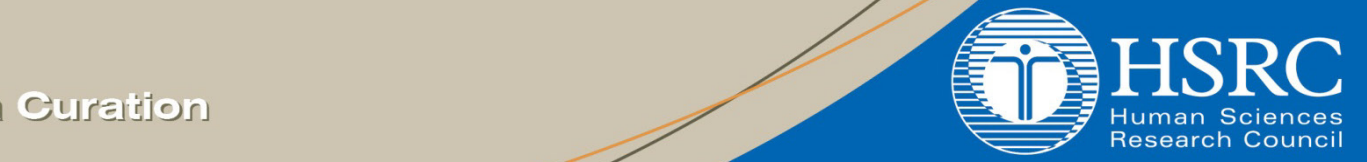

**Data Curation** 

# **Table of Contents**

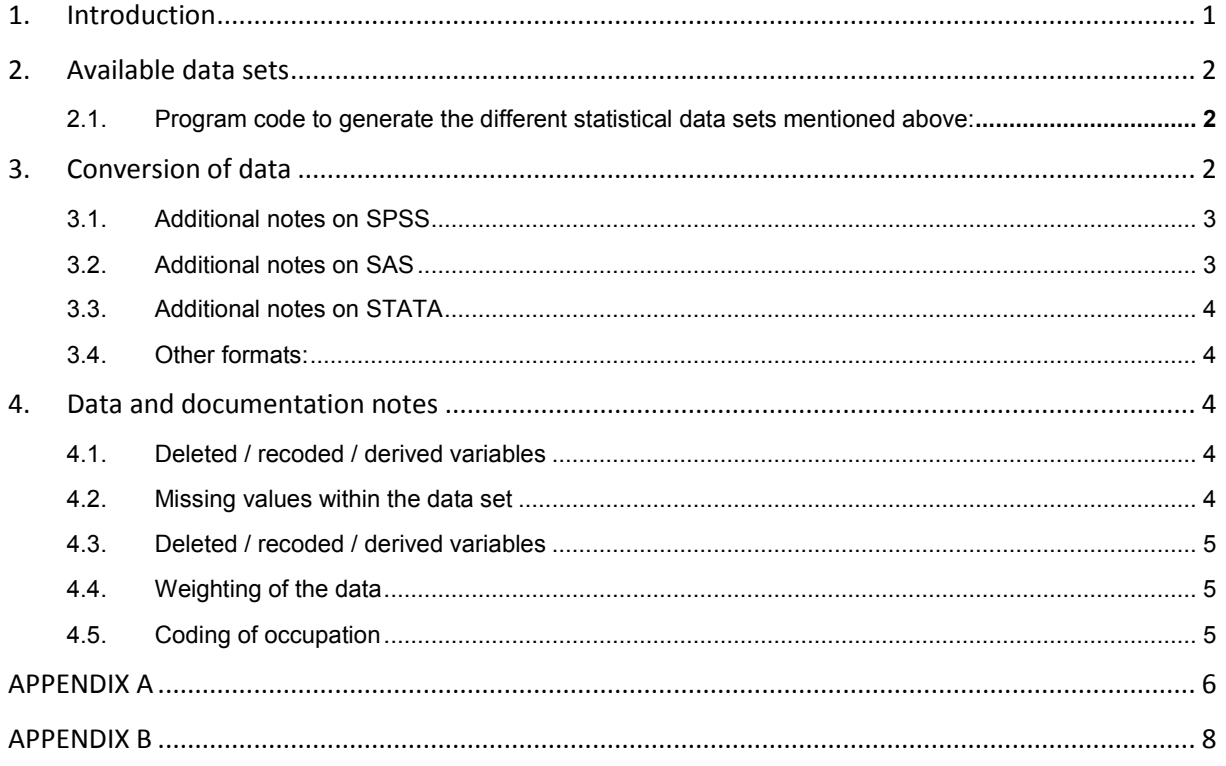

# **South African Social Attitudes Survey (SASAS) 2007**

### **1. Introduction**

The primary objective of SASAS is to design, develop and implement a conceptually and methodologically robust study of changing social attitudes and values in South Africa. In meeting this objective, the HSRC intends to position itself so as to be able to carefully and consistently monitor and explain changes in attitudes amongst various socio-demographic groupings.

It is intended that SASAS will explore a wide range of value changes, including the distribution and shape of racial attitudes and aspirations, attitudes towards democratic and constitutional issues, and the redistribution of resources and power.

Moreover, there is also an explicit interest in mapping changing attitudes towards some of the great moral issues that confront and are fiercely debated in South Africa, for instance abortion, gender issues, AIDS, crime and punishment, governance, service delivery, etc.

In sum, then, SASAS is intended to provide a unique long-term account of the social fabric of modern South Africa, and of how its changing political and institutional structures interact over time with changing social attitudes and values.

To accommodate the wide variety of topics that was included in the 2007 survey, two questionnaires were administered simultaneously. This will continue to occur in future phases of the SASAS survey. The core module will remain constant from round to round, with the aim of monitoring change and continuity in a variety of socio-economic and socio-political variables. (Note that in 2007, not all the questions were included in the core module for questionnaire two.) In addition, a number of themes will be accommodated on a rotational basis. This rotating element of the survey consists of two or more topic-specific modules in each round of interviewing and is directed at measuring a range of policy and academic concerns and issues that require more detailed examination at a specific point in time than the multi-topic core module would permit. In respect of the two SASAS questionnaires, the questions contained in the core module were asked of all 7 000 respondents, while the remaining rotating modules were asked of a half sample of approximately 3 500 respondents each. The two different versions of the questionnaire were administered concurrently in each of the chosen sampling areas.

Fieldworkers were required to complete a paper-based instrument while interviews were conducted face-to-face.

#### **International Social Survey Programme (**ISSP web page**:** www.issp.org/)

The International Social Survey Programme (ISSP) is run by a group of research organisations, each of which undertakes to field annually an agreed module of questions on a chosen topic area. SASAS 2003 represents the formalisation of South Africa's inclusion in the ISSP, the intention being to include the module in one of the SASAS questionnaires in each round of interviewing. Each module is chosen for repetition at intervals to allow comparisons both between countries (membership currently stands at 40) and over time. In 2007, the chosen subject was leisure time and sports, and the module was carried in version 2 of the questionnaire (Qs.1-60).

#### **Thematic content:**

Democracy, intergroup relations, education, moral issues, crime and safety, voting, water, demographics and other classificatory variables.

#### **Rotating modules:**

Questionnaire 1: Poverty, family life, household expenditure, women, childcare and work(client module), climate change/ global warming, soccer world cup, democracy (part 2), service delivery. Questionnaire 2:ISSP module – leisure time and sport, smoking and tobacco behaviour (client module), voting.

Please refer to the Study information document on the web site for a detailed description of the study.

### **2. Available data sets**

#### **SPSS data sets:**

SASAS2007\_Q1.sav (n=3164); 385 variables, 'benchwgt' (weight variable) SASAS2007\_Q2.sav (n=2907); 116 variables, 'benchwgt' (weight variable)

#### **Stata data sets:**

SASAS2007\_Q1.dta (n=3164); 385 variables, 'benchwgt' (weight variable) SASAS2007\_Q2.dta (n=2907); 116 variables, 'benchwgt' (weight variable)

#### **SAS data sets and catalogs:**

SASAS2007 Q1.sas7bdat (n=3164); 385 variables, 'benchwgt' (weight variable); SASAS2007\_Q1.sas7bcat SASAS2007 Q2.sas7bdat (n=2907); 116 variables, 'benchwgt' (weight variable); SASAS2007\_Q2.sas7bcat

#### **ASCII data sets:**

Fixed format SASAS2007\_Q1.dat (n=3164) SASAS2007\_Q2.dat (n=2907) Comma Separated Values data file (csv) SASAS2007\_Q1.csv (n=3164); 385 variables SASAS2007\_Q2.csv (n=2907); 116 variables

#### **2.1. Program code to generate the different statistical data sets mentioned above:**

**SPSS:** SASAS2007\_Q1.sps SASAS2007\_Q2.sps

#### **SAS:**

SASAS2007\_Q1.sas SASAS2007\_Q2.sas

#### **STATA: (syntax and dictionaries)**

SASAS2007\_Q1.do; SASAS2007\_Q1.dct SASAS2007\_Q2.do; SASAS2007\_Q2.dct

# **3. Conversion of data**

Ingest format(s) of the data: SPSS (.sav)

Additional comment about each data format is given below, please read the wording corresponding to the data format you have downloaded:

SPSS:

If SPSS has not been the ingest format this format has been created according to StatTransfer standards. Three files are created:

ASCII data file (.dat), SPSS syntax file (.sps) and a SPSS data set (.sav).

Use the SPSS syntax file to convert data to an SPSS data set (if not provided). Be sure to change the path in the DATA LIST FILE= statement to point to where you stored the ASCII data file.

SAS:

If SAS is not the ingest format, SAS files are created according to StatTransfer standards. Three files are created:

ASCII data file (.dat), SAS program file (.sas) and SAS data set (.sas7bdat). The formats.sas7bcat file contains the formats of the variables and must be used with the data set as illustrated under the heading: 'Additional notes on SAS'.

In the SAS program file, change the infile statement to point to where you stored the ASCII data file. To create a SAS data set (if not provided) open the SAS program in the SAS program editor and submit. If you do not want the value labels permanently associated with the variable values in the data set, comment out the format statement in the data step and rather use it in the PROCS.

#### STATA:

If STATA is not the ingest format, STATA files are created according to StatTransfer standards. Four files are created:

ASCII data file (.dat), Stata program file (.do), dictionary file (.dct) and a Stata data file (.dta).

To create a Stata data set (if not provided) open the .do program in (e.g. Notepad) and change the path name to point to where you stored the ASCII data and the .dct (dictionary) files. Also indicate the path of the .dta output data file. When the .do file is opened in Stata, the Stata data set is created.

The data sets contain a mix of ordinal, nominal and scale (continuous) variables. (See Appendix B for an explanation.)

#### **3.1. Additional notes on SPSS**

When using SPSS please note the following: if statistical analysis, other than descriptive statistics is done, the measurement level for variables should be set to the appropriate level as per the example below.

Example: Measurement Level syntax (SPSS):

VARIABLE LEVEL uniqueid ea hhnum pers16 hhpers hhpers16 benchwgt q103 q108 q116 q117 (SCALE) / prov q37 q33a q33b geotype metro q101 q102 q104 to q107 q109 to q115 q118 to q121 q124 to q125 (NOMINAL) / q1 to q32 q35 to q38 q41 to q60 agecat agegrp hhincg persincg educat q123 q122 q126 q127 (ORDINAL).

#### **3.2. Additional notes on SAS**

In the downloadable SAS program the formats were stored in a SAS catalog, **sasas2007\_Q1.sas7bcat**. This was the result of using the **library** option in proc format and putting the format statement to associate the value labels with the variables, in the data step. Whenever the SAS data set is used, a libname statement must indicate where the permanent SAS data set and the format catalog are located.

Example: Referencing the permanent SAS data set and the format catalog

Libname library '*full path where the data set and catalog are stored e.g. c:\myfolder*';

PROC FREQ DATA=library.SASAS2007\_Q1; Run;

*Please note that there is no need to specify the formats catalog if it is formats.sas7bcat (default) as long as it is in the same folder as the data set.*

*If however the format has a name such as sasas2007\_Q1.sas7bcat, you need to put in additional statements (see red below).*

*libname library 'c:/myfolder' ;* 

OPTIONS FMTSEARCH=(library.SASAS2007\_Q1); (This is to locate the formats)

PROC FREQ DATA=library.SASAS2007\_Q1; (This is for the SAS data set SASAS2007\_Q1.sas7bdat) *Note:*

*When searching for a format or informat, SAS always searches in WORK.FORMATS first, and then LIBRARY.FORMATS, unless one of them appears in the FMTSEARCH= list. SAS searches the catalogs in the FMTSEARCH= list in the order that they are listed until the format or informat is found.*

If you want the values and not the formats in the data set, then use the following statements to disassociate the formats from the variables. in the data set. You can then run the proc format separately and associate the variables with the formats in a PROC.

**WARNING:** If the value labels are in the data set, SAS will do the analysis on the value labels which are text instead of the numeric values.

Example: Getting rid of the formats in the data set

The following code will remove all formats associated with the variables in the SAS data set.

Libname library '*full path where the data set and catalog are stored e.g. c:\myfolder*';

DATA *library.newdsn*; SET *library.dsn*; FORMAT all ; RUN;

- *library* refers to name you used in the libname statement.
- *dsn* is the name of the SAS data set, whose formats need to be removed.
- *newdsn* is the name of the new SAS data set with the formats removed.
- format all will delete all the formats in the SAS data set.

The following code will remove only the formats of specific variables in the SAS data set. Specify the variables without their formats in the FORMAT statement. This is also applicable to PROCS.

DATA *library.newdsn*; SET *library.dsn*; FORMAT q $1$   $1$  q $2$  q $3$ ; RUN;

#### **3.3. Additional notes on STATA**

In the analysis of the data, the multilevel complex design of the survey should be taken into account. The following design variables should be specified when analysing these data:

- the weight variable is **benchwgt**
- the strata are **prov, geotype and race**
- the primary sampling unit is **ea**

#### **3.4. Other formats:**

If you do not have any of the above mentioned statistical software you can use the Comma Separated Values data file (.csv) as it is compatible with most software. The variable and value labels are provided in any of the program files (.sas, .sps or .do) which can be opened in any text editor. The program files can also be used to locate the positions of the variables if you want to use the .dat fixed format file.

### **4. Data and documentation notes**

Please consult the project code books (see below) to find useful information regarding the distribution of responses and the proportion of missing values.

#### **4.1. Deleted / recoded / derived variables**

As certain data collected during 2007 belonged to external clients, these questions were deleted from the data during the curation process. Certain variables that were not relevant to the research were also deleted from the data sets.

Question 60 in SASAS 2007 Questionnaire 2 has been recoded to enable comparisons with previous waves of the SASAS project. Both variables were retained in the data: q60 and q60 recd.

#### **4.2. Missing values within the data set**

Missing values in the data are indicated as 'System missing' denoted by a dot (.).

Inconsistencies and missing values in the data could be attributed to various aspects during fieldwork: In certain cases questions had to be skipped depending on the answer provided at a previous question and follow-up question(s) were left blank.

Missing values could also be attributed to respondents refusing to answer particular questions or due to fieldworker inaccuracy.

#### **4.3. Deleted / recoded / derived variables**

The following code books may be consulted for the variables, value labels within the respective data sets:

SASAS 2007 Q1 Code book.pdf SASAS 2007 Q2 Code book.pdf

#### **4.4. Weighting of the data**

The study information on the web site provides a detailed description of the weighting procedure that was followed for the SASAS 2007 survey.

The weighting variable to be used in analysis: 'benchwgt'

The sample is weighted to represent the South African population. With certain exceptions analysis should be performed on weighted data.

#### **4.5. Coding of occupation**

The occupation was coded to two digits on the basis of the International Standard classification of Occupations (ISCO 88), URL: www.ilo.org/public/english/bureau/stat/isco/isco88/major.htm

# **APPENDIX A**

#### **Analysing Multiple Response Questions:**

#### **Multiple Response Questions:**

Multiple response questions: Questionnaire 1: q1.1-q1.3, q38, q173, q174, q175, q221, q259

If you want to analyse multiple response questions to get an overview of similar responses, you can use SPSS multiple response set functionality under *Analyze, Multiple response, Define Variable Sets:*

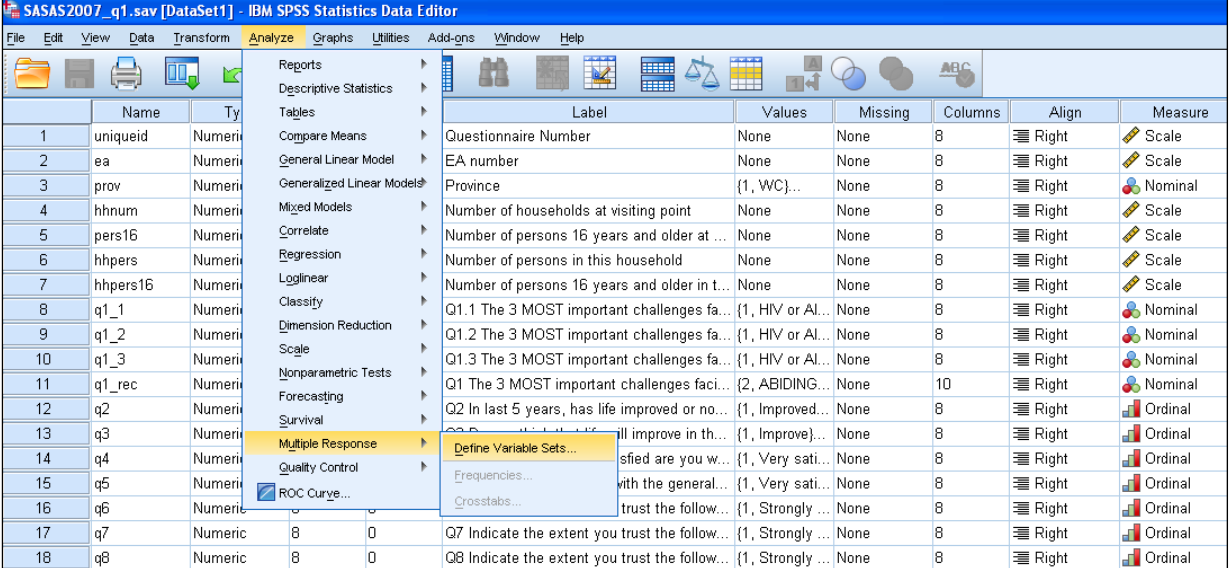

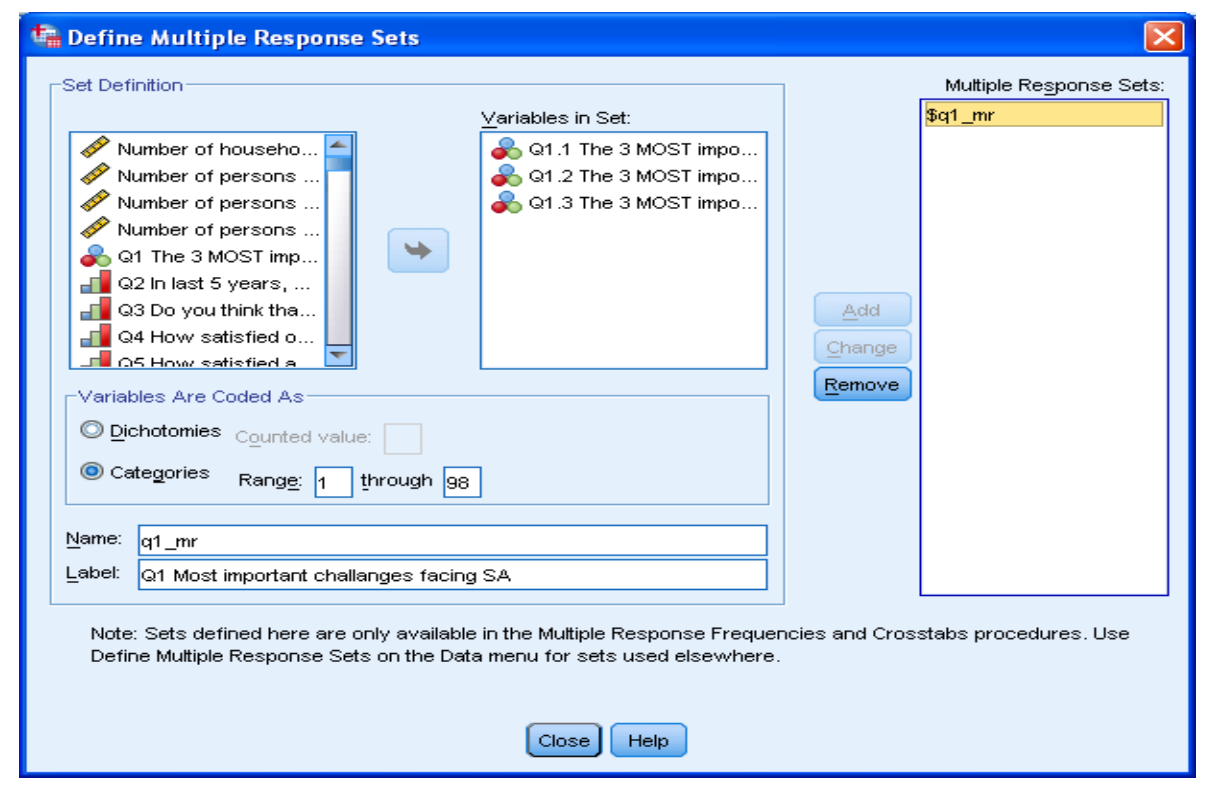

Select the variables you will need for the multiple response set: e.g. Q1.1, Q1.2, Q1.3 and move to *Variables in set:* box by ticking the ► arrow.

In this illustration *Categories* will be selected, as answer options in Q1.1 to Q1.3 vary from code 1 to code 19 and code 98. (In the case where variables are coded as *'Yes/No'* , *Dichotomies* will be selected and *Counted value* will be assigned in the box.)

Assign a variable name in the *Name* box (q1\_mr) and a description in the *Label* box (Q1 Most important challenges facing SA).

Select *Add*, *Close*.

To run a frequency or cross tabulation:

*Analyze, Multiple response,* select *Frequencies….*or *Crosstabs…:* The created variable **\$q1\_mr** can be used in a frequency table or crosstab.

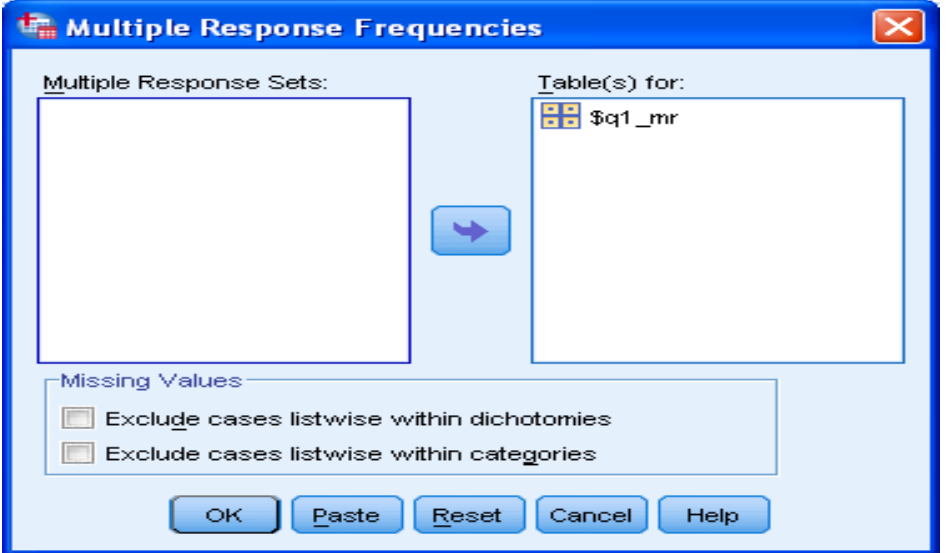

#### **Example of output for multiple response questions:**

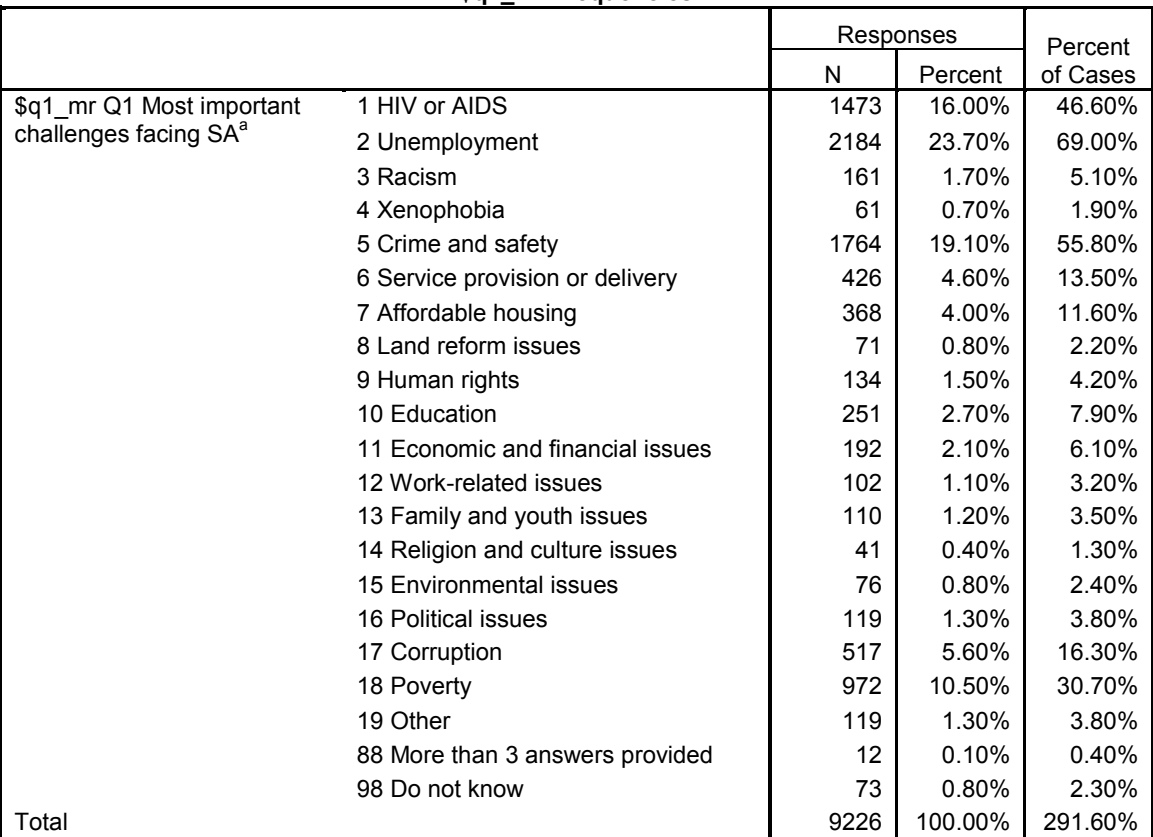

#### **\$q1\_mr Frequencies**

a. Group

Note that percentages do not add up to 100.0% in the 'Percent of Cases' column as one person could select more than one answer option. (The above is an example and calculations were not performed on weighted data.)

## **APPENDIX B**

#### **Nominal**

A variable can be treated as nominal when its values represent categories with no intrinsic ranking; for example, the department of the company in which an employee works. Examples of nominal variables include region, zip code, or religious affiliation.

#### **Ordinal**

A variable can be treated as ordinal when its values represent categories with some intrinsic ranking; for example, levels of service satisfaction from highly dissatisfied to highly satisfied. Examples of ordinal variables include attitude scores representing degree of satisfaction or confidence and preference rating scores. For ordinal string variables, the alphabetic order of string values is assumed to reflect the true order of the categories. For example, for a string variable with the values of low, medium, high, the order of the categories is interpreted as high, low, medium which is not the correct order. In general, it is more reliable to use numeric codes to represent ordinal data.

#### **Scale**

A variable can be treated as scale when its values represent ordered categories with a meaningful metric, so that distance comparisons between values are appropriate. Examples of scale variables include age in years and income in thousands of dollars.